# **Konfigurieren und Überprüfen von NAT auf Catalyst Switches der Serie 9000**

## **Inhalt**

**Einleitung** Voraussetzungen Anforderungen Hintergrundinformationen Verwendete Komponenten Terminologie Netzwerkdiagramm Konfigurieren Beispielkonfigurationen Statische NAT überprüfen Software-Verifizierung Hardware-Verifizierung Dynamische NAT überprüfen Software-Verifizierung Hardware-Verifizierung Überprüfen der dynamischen NAT-Überlastung (PAT) Software-Verifizierung Hardware-Verifizierung Debuggen auf Paketebene NAT-Skalierung - Fehlerbehebung Adressumwandlung (Address Only Translation, AOT) Zugehörige Informationen

## **Einleitung**

In diesem Dokument wird die Konfiguration und Validierung der Network Address Translation (NAT) auf der Catalyst 9000-Plattform beschrieben.

## **Voraussetzungen**

## **Anforderungen**

Cisco empfiehlt, dass Sie über Kenntnisse in folgenden Bereichen verfügen:

- IP-Adressierung
- Zugriffskontrolllisten

## **Hintergrundinformationen**

Der häufigste Fall für NAT ist die Übersetzung von privatem IP-Netzwerkraum in global eindeutige, über das Internet routbare Adressen.

Das Gerät, das NAT ausführt, muss über eine Schnittstelle im internen Netzwerk (lokal) und eine Schnittstelle im externen Netzwerk (global) verfügen.

Ein NAT-Gerät ist für die Überprüfung des Quelldatenverkehrs zuständig, um festzustellen, ob eine Übersetzung basierend auf der Konfiguration der NAT-Regeln erforderlich ist.

Wenn eine Übersetzung erforderlich ist, übersetzt das Gerät die lokale Quell-IP-Adresse in eine global eindeutige IP-Adresse und verfolgt diese in der NAT-Übersetzungstabelle.

Wenn Pakete wieder mit einer routbaren Adresse eingehen, überprüft das Gerät die NAT-Tabelle, um festzustellen, ob eine andere Übersetzung in Ordnung ist.

In diesem Fall übersetzt der Router die interne globale Adresse zurück in die entsprechende interne lokale Adresse und leitet das Paket weiter.

## **Verwendete Komponenten**

Mit Cisco IOS® XE 16.12.1 ist NAT jetzt über die Network Advantage-Lizenz verfügbar. Für alle früheren Versionen ist es über die DNA Advantage-Lizenz erhältlich.

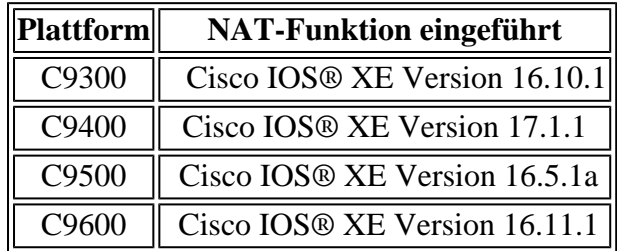

Dieses Dokument basiert auf der Catalyst 9300-Plattform mit Cisco IOS® XE Version 16.12.4

Die Informationen in diesem Dokument beziehen sich auf Geräte in einer speziell eingerichteten Testumgebung. Alle Geräte, die in diesem Dokument benutzt wurden, begannen mit einer gelöschten (Nichterfüllungs) Konfiguration. Wenn Ihr Netzwerk in Betrieb ist, stellen Sie sicher, dass Sie die möglichen Auswirkungen aller Befehle kennen.

## **Terminologie**

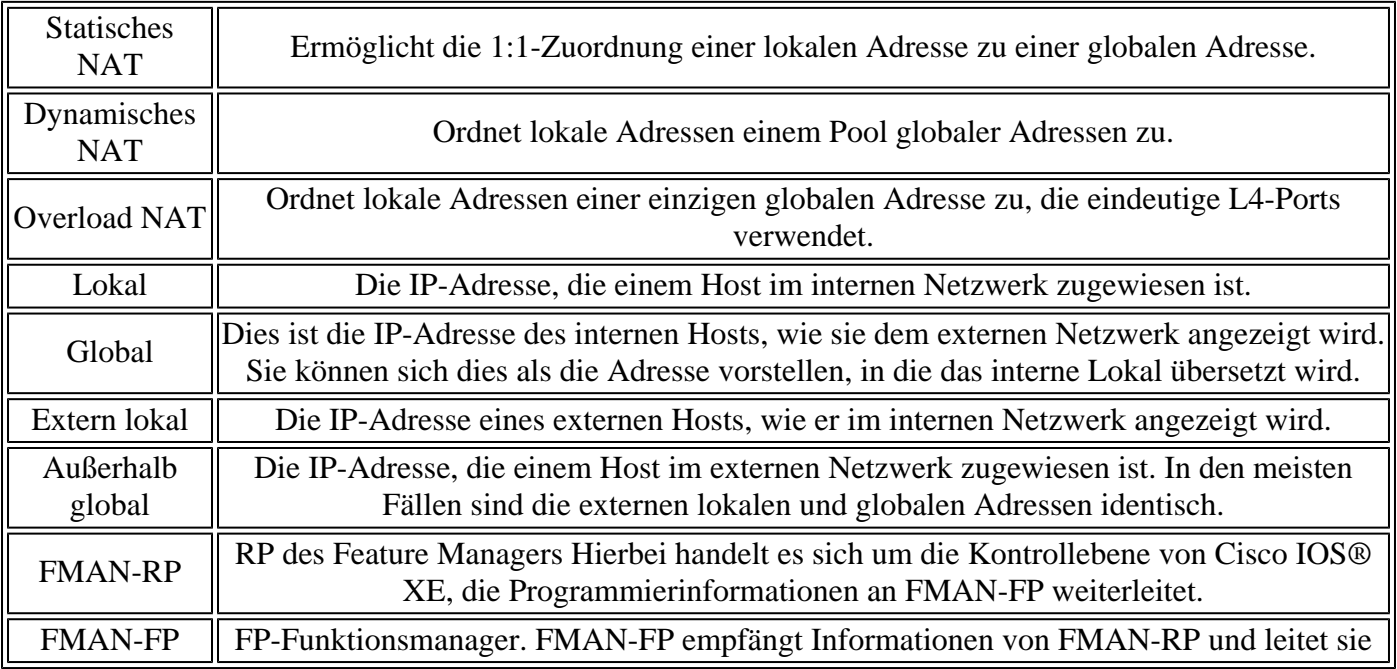

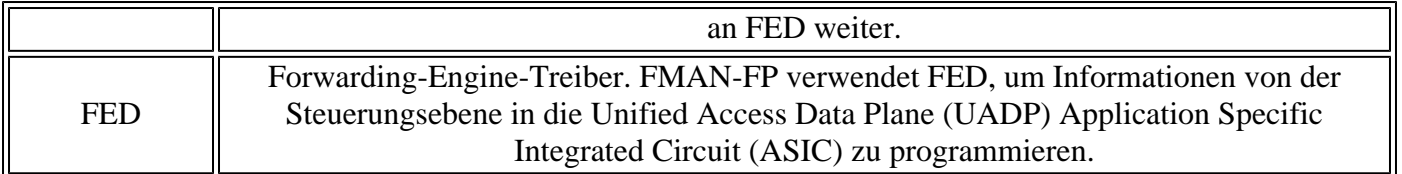

## **Netzwerkdiagramm**

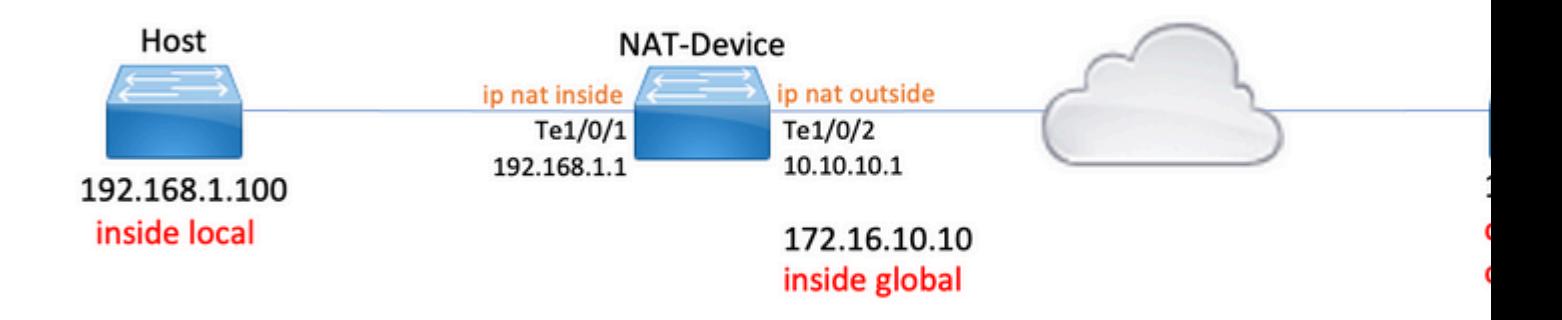

## **Konfigurieren**

## **Beispielkonfigurationen**

**Statische NAT**-Konfiguration zur Übersetzung von 192.168.1.100 (intern lokal) in 172.16.10.10 (intern global):

```
<#root>
NAT-Device#
show run interface te1/0/1
Building configuration...
Current configuration : 109 bytes
!
interface TenGigabitEthernet1/0/1
no switchport
ip address 192.168.1.1 255.255.255.0
ip nat inside <-- NAT inside interface
end
NAT-Device#
show run interface te1/0/2
Building configuration...
```
Current configuration : 109 bytes ! interface TenGigabitEthernet1/0/2 no switchport ip address 10.10.10.1 255.255.255.0 **ip nat outside <-- NAT outside interface** end **ip nat inside source static 192.168.1.100 172.16.10.10 <-- static NAT rule** NAT-Device# **show ip nat translations** Pro Inside global Inside local Outside local Outside global icmp 172.16.10.10:4 192.168.1.100:4 10.20.30.40:4 10.20.30.40:4 **<-- active NAT translation** --- 172.16.10.10 192.168.1.100 --- --- **<-- static NAT translation added as a result of the configuration**

**Dynamische NAT**-Konfiguration für die Übersetzung von 192.168.1.0/24 in 172.16.10.1 - 172.16.10.30:

<#root> NAT-Device# **show run interface te1/0/1** Building configuration... Current configuration : 109 bytes ! interface TenGigabitEthernet1/0/1 no switchport ip address 192.168.1.1 255.255.255.0 **ip nat inside <-- NAT inside interface** end NAT-Device# **show run interface te1/0/2** Building configuration...

```
Current configuration : 109 bytes
!
interface TenGigabitEthernet1/0/2
no switchport
ip address 10.10.10.1 255.255.255.0
ip nat outside
<-- NAT outside interface
end
!
ip nat pool TAC-POOL 172.16.10.1 172.16.10.30 netmask 255.255.255.224 <-- NAT pool configuration
ip nat inside source list hosts pool TAC-POOL
<-- NAT rule configuration
!
ip access-list standard hosts that is a set of the set of the set of the set of the set of the set of the set of the set of the set of the set of the set of the set of the set of the set of the set of the set of the set o
10 permit 192.168.1.0 0.0.0.255
NAT-Device#
show ip nat translations
Pro Inside global Inside local Outside local Outside global
icmp 172.16.10.10:6 192.168.1.100:6 10.20.30.40:6 10.20.30.40:6
--- 172.16.10.10 192.168.1.100 --- 152.168.1.100 --- 152.168.1.100 --- 152.16.101 --- 152.16.101 --- 152.161.100 --- 152.161.100 --- 152.161.100 --- 152.162.1.100 --- 152.163.1.100 --- 152.164.1.100 --- 152.164.1.100 --- 152.165.1.100 --- 152.167.1
```
**Dynamic NAT Overload (PAT)**-Konfiguration zur Übersetzung von 192.168.1.0/24 in 10.10.10.1 (ip nat outside interface):

<#root> NAT-Device# **show run interface te1/0/1** Building configuration... Current configuration : 109 bytes ! interface TenGigabitEthernet1/0/1 no switchport ip address 192.168.1.1 255.255.255.0 **ip nat inside <-- NAT inside interface**

NAT-Device# **show run interface te1/0/2** Building configuration... Current configuration : 109 bytes ! interface TenGigabitEthernet1/0/2 no switchport ip address 10.10.10.1 255.255.255.0 **ip nat outside <-- NAT outside interface** end ! ip nat inside source list hosts interface TenGigabitEthernet1/0/2 overload **<-- NAT** configuration ! **ip access-list standard hosts**  $\leftarrow$  **ACL to match hosts for the standard hosts for the standard hosts for the standard hosts for the standard hosts for the standard hosts for the standard hosts for the standard hosts for t** 10 permit 192.168.1.0 0.0.0.255

Beachten Sie, dass der Port für jede Übersetzung innerhalb der globalen Adresse um 1 erhöht wird:

<#root> NAT-Device# **show ip nat translations** Pro Inside global Inside local Outside local Outside global **icmp 10.10.10.1:1024 192.168.1.100:1 10.20.30.40:1 10.20.30.40:1024 <-- Notice layer 4 port increments icmp 10.10.10.1:1025 192.168.1.100:2 10.20.30.40:2 10.20.30.40:1025 <-- Notice layer 4 port increments** icmp 10.10.10.1:1026 192.168.1.100:3 10.20.30.40:3 10.20.30.40:1026 icmp 10.10.10.1:1027 192.168.1.100:4 10.20.30.40:4 10.20.30.40:1027 icmp 10.10.10.1:1028 192.168.1.100:5 10.20.30.40:5 10.20.30.40:1028 icmp 10.10.10.1:1029 192.168.1.100:6 10.20.30.40:6 10.20.30.40:1029 icmp 10.10.10.1:1030 192.168.1.100:7 10.20.30.40:7 10.20.30.40:1030 icmp 10.10.10.1:1031 192.168.1.100:8 10.20.30.40:8 10.20.30.40:1031

end

**10.10.10.1:1024 = inside global**

**192.168.1.100:1 = inside local**

## **Statische NAT überprüfen**

### **Software-Verifizierung**

Es wird erwartet, dass die Hälfte einer Übersetzung mit statischem NAT angezeigt wird, wenn kein aktiver Fluss übersetzt wird. Wenn der Fluss aktiv wird, wird eine dynamische Übersetzung erstellt.

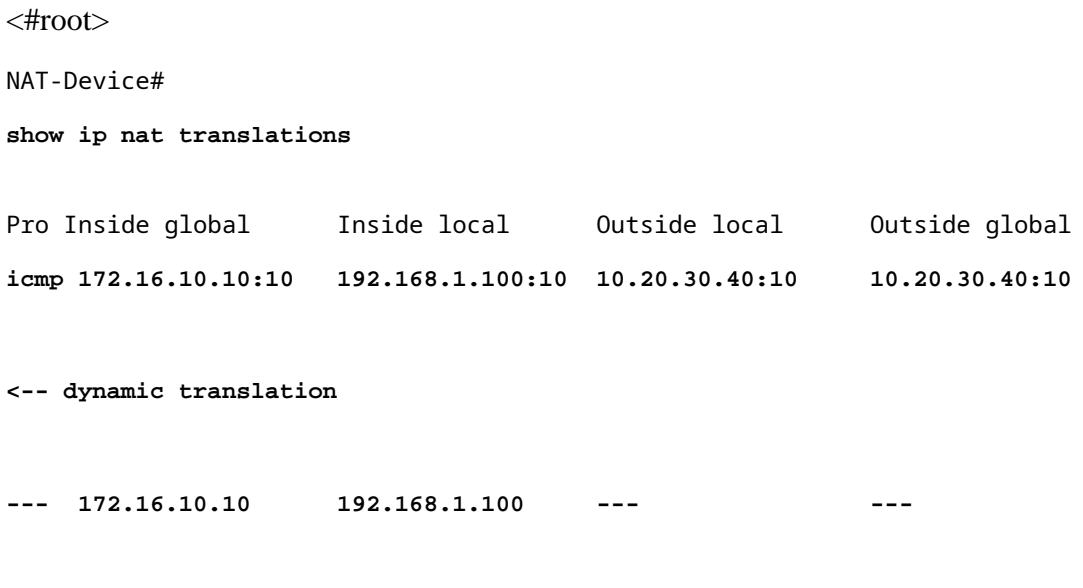

Mit dem Befehl **show ip nat translations verbose** können Sie bestimmen, wann der Fluss erstellt wurde und wie viel Zeit für die Übersetzung verbleibt.

<#root>

NAT-Device#

**show ip nat translations verbose**

Pro Inside global Inside local Outside local Outside global icmp 172.16.10.10:10 192.168.1.100:10 10.20.30.40:10 10.20.30.40:10

```
create 00:00:13, use 00:00:13, left 00:00:46,
```
**<-- static configuration from NAT rule configuration**

**<-- NAT timers**

```
flags:
extended, use_count: 0, entry-id: 10, lc_entries: 0
--- 172.16.10.10 192.168.1.100 --- ---
create 00:09:47, use 00:00:13,
flags:
static, use_count: 1, entry-id: 9, lc_entries: 0
```
NAT-Statistiken überprüfen. Der NAT-Trefferzähler wird erhöht, wenn ein Fluss mit einer NAT-Regel übereinstimmt und erstellt wird.

Der NAT-Fehlzähler wird erhöht, wenn der Datenverkehr mit einer Regel übereinstimmt, die Übersetzung kann jedoch nicht erstellt werden.

```
<#root>
NAT-DEVICE#
show ip nat statistics
Total active translations: 1 (
1 static,
 0 dynamic; 0 extended)
<-- 1 static translation
Outside interfaces:
TenGigabitEthernet1/0/1 <-- NAT outside interface
Inside interfaces:
TenGigabitEthernet1/0/2 <-- NAT inside interface
Hits: 0 Misses: 0 <-- NAT hit and miss counters.
CEF Translated packets: 0, CEF Punted packets: 0
Expired translations: 0
Dynamic mappings:
-- Inside Source
[Id: 1] access-list hosts interface TenGigabitEthernet1/0/1 refcount 0
```
Damit die Übersetzung ausgeführt werden kann, muss eine Adjacency zum Ursprung und Ziel des NAT-Datenflusses vorhanden sein. Notieren Sie sich die Adjacency-ID.

 $\langle$ #root $\rangle$ 

NAT-Device#

**show ip route 10.20.30.40**

Routing entry for 10.20.30.40/32 Known via "static", distance 1, metric 0 Routing Descriptor Blocks: \* 10.10.10.2 Route metric is 0, traffic share count is 1 NAT-Device# **show platform software adjacency switch active f0** Adjacency id: **0x29(41) <-- adjacency ID** Interface: TenGigabitEthernet1/0/1, IF index: 52, Link Type: MCP\_LINK\_IP Encap: 0:ca:e5:27:3f:e4:70:1f:53:0:b8:e4:8:0 Encap Length: 14, Encap Type: MCP\_ET\_ARPA, MTU: 1500 Flags: no-l3-inject Incomplete behavior type: None Fixup: unknown Fixup\_Flags\_2: unknown Nexthop addr: **192.168.1.100 <-- source adjacency** IP FRR MCP\_ADJ\_IPFRR\_NONE 0 aom id: 464, HW handle: (nil) (created) Adjacency id: **0x24 (36) <-- adjacency ID** Interface: TenGigabitEthernet1/0/2, IF index: 53, Link Type: MCP\_LINK\_IP Encap: 34:db:fd:ee:ce:e4:70:1f:53:0:b8:d6:8:0 Encap Length: 14, Encap Type: MCP\_ET\_ARPA, MTU: 1500 Flags: no-l3-inject Incomplete behavior type: None Fixup: unknown Fixup\_Flags\_2: unknown Nexthop addr: **10.10.10.2 <-- next hop to 10.20.30.40** IP FRR MCP ADJ IPFRR NONE 0 aom id: 452, HW handle: (nil) (created)

### **NAT-Debugging-Funktionen können aktiviert werden, um zu überprüfen, ob der Switch Datenverkehr empfängt und ob dadurch ein NAT-Fluss erzeugt wird.**

**Hinweis**: Beachten Sie, dass ICMP-Datenverkehr, der NAT unterliegt, immer in der Software verarbeitet wird, sodass bei den Plattformdebugs keine Protokolle für ICMP-Datenverkehr angezeigt werden.

<#root> NAT-Device# **debug ip nat detailed** IP NAT detailed debugging is on NAT-Device# \*Mar 8 23:48:25.672: NAT: Entry assigned id 11 **<-- receive traffic and flow created** \*Mar 8 23:48:25.672: NAT: i: icmp (192.168.1.100, 11) -> (10.20.30.40, 11) [55] \*Mar 8 23:48:25.672: NAT: **s=192.168.1.100->172.16.10.10** , d=10.20.30.40 [55]NAT: dyn flow info download suppressed for flow 11 **<-- source is translated** \*Mar 8 23:48:25.673: NAT: o: icmp (10.20.30.40, 11) -> (172.16.10.10, 11) [55] \*Mar 8 23:48:25.674: NAT: s=10.20.30.40, **d=172.16.10.10->192.168.1.100** [55]NAT: dyn flow info download suppressed for flow 11 **<-- return source is translated**

Wenn der Fluss abläuft oder gelöscht wird, wird die Aktion DELETE im Debugger angezeigt:

\*Mar 8 23:48:25.675: NAT: i: icmp (192.168.1.100, 11) -> (10.20.30.40, 11) [56]

<#root>

\*Mar 31 17:58:31.344: FMANRP-NAT: Received flow data, action:

**DELETE**

\*Mar 31 17:58:31.344: id 2, flags 0x1, domain 0 src\_local\_addr 192.168.1.100, src\_global\_addr 172.16.10.10, dst\_local\_addr 10.20.30.40, dst\_global\_addr 10.20.30.40, src\_local\_port 31783, src\_global\_port 31783, dst\_local\_port 23, dst\_global\_port 23, proto 6, table\_id 0 inside\_mapping\_id 0, outside\_mapping\_id 0, inside\_mapping\_type 0, outside\_mapping\_type 0

### **Hardware-Verifizierung**

Nach der Konfiguration der NAT-Regel programmiert das Gerät diese Regel im TCAM unter NAT-Region 5. Bestätigen Sie, dass die Regel im TCAM programmiert ist.

Die Ausgänge haben einen Hexadezimalwert, daher ist eine Konvertierung in eine IP-Adresse erforderlich.

<#root>

NAT-Device#

**show platform hardware fed switch active fwd-asic resource tcam table pbr record 0 format 0 | begin NAT\_1**

Printing entries for region NAT\_1 (370) type 6 asic 3 ======================================================== Printing entries for region NAT\_2 (371) type 6 asic 3 ======================================================== Printing entries for region NAT\_3 (372) type 6 asic 3 ======================================================== Printing entries for region NAT\_4 (373) type 6 asic 3

========================================================

**Printing entries for region NAT\_5 (374) type 6 asic 3 <-- NAT Region 5**

========================================================

TAQ-2 Index-128 (A:1,C:1) Valid StartF-1 StartA-1 SkipF-0 SkipA-0 Mask1 3300f000:00000000:00000000:00000000:00000000:00000000:00000000:ffffffff Key1 21009000:00000000:00000000:00000000:00000000:00000000:00000000:

**c0a80164**

**<--**

**inside local IP address 192.168.1.100 in hex (c0a80164)**

AD 10087000:00000073

TAQ-2 Index-129 (A:1,C:1) Valid StartF-0 StartA-0 SkipF-0 SkipA-0 Mask1 0300f000:00000000:00000000:00000000:00000000:00000000:ffffffff:00000000 Key1 02009000:00000000:00000000:00000000:00000000:00000000:

**ac100a0a**

:00000000

**<-- inside global IP address 172.16.10.10 in hex (ac100a0a)**

AD 10087000:00000073

Wenn der Fluss schließlich aktiv wird, kann die Hardwareprogrammierung durch eine TCAM-Verifizierung unter NAT-Region 1 bestätigt werden.

<#root>

NAT-Device#

**show platform hardware fed switch active fwd-asic resource tcam table pbr record 0 format 0 | begin NAT\_1**

Printing entries for region

**NAT\_1**

(370) type 6 asic 1

**<-- NAT Region 1**

========================================================

TAQ-2 Index-32 (A:0,C:1) Valid StartF-1 StartA-1 SkipF-0 SkipA-0 Mask1 0000f000:ff00ffff:00000000:0000ffff:00000000:00000000:ffffffff:ffffffff Key1 00009000:06005ac9:00000000:00000017:00000000:00000000:

**0a141e28:c0a80164**

AD 10087000:000000b0

TAQ-2 Index-33 (A:0,C:1) Valid StartF-0 StartA-0 SkipF-0 SkipA-0 Mask1 0000f000:ff00ffff:00000000:0000ffff:00000000:00000000:ffffffff:ffffffff Key1 00009000:06000017:00000000:00005ac9:00000000:00000000:

**ac100a0a:0a141e28**

AD 10087000:000000b1

Starting at Index-32 Key1 from right to left:

#### **c0a80164**

= 192.168.1.100 (Inside Local)

#### **0a141e28**

= 10.20.30.40 (Outside Global)

#### **00000017**

= 23 (TCP destination port)

#### **06005ac9**

= 06 for TCP and 5ac9 is 23241 which is source port from "show ip nat translations" of the inside host

Repeat the same for Index-33 which is the reverse translation: **0a141e28**

```
 = 10.20.30.40 (Outside Global)
ac100a0a
 = 172.16.10.10 (Inside Global)
00005ac9
 = 23241 TCP Destination port
06000017
```
= 06 for TCP and 17 for TCP source port 23

## **Dynamische NAT überprüfen**

### **Software-Verifizierung**

Bestätigen Sie, dass der Adresspool, in den die internen IP-Adressen übersetzt werden sollen, konfiguriert ist.

Mit dieser Konfiguration kann das Netzwerk 192.168.1.0/24 in die Adressen 172.16.10.1 bis 172.16.10.254 übersetzt werden.

<#root>

NAT-Device#

**show run | i ip nat**

**ip nat inside**

**<-- ip nat inside on inside interface**

**ip nat outside**

**<-- ip nat outside on outside interface**

**ip nat pool MYPOOL 172.16.10.1 172.16.10.254 netmask 255.255.255.0 <-- Pool of addresses to translate to**

ip nat inside source list hosts pool MYPOOL **And the Second Communist Communist** <-- Enables hosts that match ACL "h

NAT-Device# **show ip access-list 10 <-- ACL to match hosts to be translated** Standard IP access list 10 10 permit 192.168.1.0, wildcard bits 0.0.0.255 NAT-Device#

Beachten Sie, dass bei dynamischer NAT keine Einträge erstellt werden, die nur die Konfiguration enthalten. Vor dem Auffüllen der Übersetzungstabelle muss ein aktiver Fluss erstellt werden.

<#root> NAT-Device# **show ip nat translations**

**<...empty...>**

**<-- 3793 hits**

NAT-Statistiken überprüfen. Der NAT-Trefferzähler wird erhöht, wenn ein Fluss mit einer NAT-Regel übereinstimmt und erstellt wird.

Der NAT-Fehlzähler wird erhöht, wenn der Datenverkehr mit einer Regel übereinstimmt, die Übersetzung kann jedoch nicht erstellt werden.

<#root> NAT-DEVICE# **show ip nat statistics** Total active translations: 3794 (1 static, **3793 dynamic** ; 3793 extended) **<-- dynamic translations** Outside interfaces: **TenGigabitEthernet1/0/1 <-- NAT outside interface** Inside interfaces: **TenGigabitEthernet1/0/2 <-- NAT inside interface Hits: 3793** Misses: 0

```
CEF Translated packets: 0, CEF Punted packets: 0
Expired translations: 0
Dynamic mappings: <-- rule for dynamic mappings
-- Inside Source
[Id: 1]
access-list hosts interface TenGigabitEthernet1/0/1
 refcount 3793
<-- NAT rule displayed
```
Bestätigung der Adjacency an Quelle und Ziel vorhanden

<#root>

NAT-Device#

**show platform software adjacency switch active f0**

Number of adjacency objects: 4

Adjacency id:

**0x24(36)**

 **<-- adjacency ID**

Interface: TenGigabitEthernet1/0/2, IF index: 53, Link Type: MCP\_LINK\_IP Encap: 34:db:fd:ee:ce:e4:70:1f:53:0:b8:d6:8:0 Encap Length: 14, Encap Type: MCP\_ET\_ARPA, MTU: 1500 Flags: no-l3-inject Incomplete behavior type: None Fixup: unknown Fixup\_Flags\_2: unknown Nexthop addr:

**10.10.10.2**

**<-- adjacency to destination**

IP FRR MCP\_ADJ\_IPFRR\_NONE 0 aom id: 449, HW handle: (nil) (created)

Adjacency id:

**0x25 (37)**

**<-- adjacency ID**

Interface: TenGigabitEthernet1/0/1, IF index: 52, Link Type: MCP\_LINK\_IP Encap: 0:ca:e5:27:3f:e4:70:1f:53:0:b8:e4:8:0 Encap Length: 14, Encap Type: MCP\_ET\_ARPA, MTU: 1500 Flags: no-l3-inject Incomplete behavior type: None Fixup: unknown Fixup\_Flags\_2: unknown Nexthop addr: **192.168.1.100**

**<-- source adjacency**

IP FRR MCP\_ADJ\_IPFRR\_NONE 0 aom id: 451, HW handle: (nil) (created)

Wenn Adjacencies bestätigt wurden, dass ein Problem mit NAT vorliegt, können Sie mit plattformunabhängigen NAT-Debugging-Vorgängen beginnen.

<#root>

NAT-Device#

**debug ip nat**

IP NAT debugging is on NAT-Device#

**debug ip nat detailed**

IP NAT detailed debugging is on

NAT-Device#

**show logging**

\*May 13 01:00:41.136: NAT: Entry assigned id 6 \*May 13 01:00:41.136: NAT: Entry assigned id 7 \*May 13 01:00:41.136: NAT: i:

**tcp (192.168.1.100, 48308)**

-> (10.20.30.40, 23) [30067]

**<-- first packet ingress without NAT**

\*May 13 01:00:41.136: NAT: TCP Check for Limited ALG Support \*May 13 01:00:41.136: NAT:

**s=192.168.1.100->172.16.10.10**

, d=10.20.30.40 [30067]NAT: dyn flow info download suppressed for flow 7

**<-- confirms source address translation**

\*May 13 01:00:41.136: NAT: attempting to setup alias for 172.16.10.10 (redundancy\_name , idb NULL, flags \*May 13 01:00:41.139: NAT: o:

```
tcp (10.20.30.40, 23)
```
-> (172.16.10.10, 48308) [40691]

**<-- return packet from destination to be translated**

\*May 13 01:00:41.139: NAT: TCP Check for Limited ALG Support \*May 13 01:00:41.139: NAT: s=10.20.30.40,

```
d=172.16.10.10->192.168.1.100
```
[40691]NAT: dyn flow info download suppressed for flow 7

**<-- return packet is translated**

\*May 13 01:00:41.140: NAT: i: tcp (192.168.1.100, 48308) -> (10.20.30.40, 23) [30068]

Sie können auch den FMAN-RP NAT-Vorgang debuggen:

```
<#root>
```
NAT-Device#

**debug platform software nat all**

NAT platform all events debugging is on

Log Buffer (100000 bytes):

\*May 13 01:04:16.098: FMANRP-NAT: Received flow data, action:

**ADD**

,

,

**<-- first packet in flow so we ADD an entry**

\*May 13 01:04:16.098: id 9, flags 0x1, domain 0 **src\_local\_addr 192.168.1.100, src\_global\_addr 172.16.10.10, dst\_local\_addr 10.20.30.40**

**<-- verify inside local/global and outside local/global**

dst\_global\_addr 10.20.30.40, src\_local\_port 32529, src\_global\_port 32529, **dst\_local\_port 23, dst\_global\_port 23**

**<-- confirm ports, in this case they are for Telnet**

proto 6, table\_id 0 inside\_mapping\_id 1, outside\_mapping\_id 0, inside\_mapping\_type 2, outside\_mapping\_type 0 \*May 13 01:04:16.098: FMANRP-NAT: Created TDL message for flow info: ADD id 9 \*May 13 01:04:16.098: FMANRP-NAT: Sent TDL message for flow data config: ADD id 9 \*May 13 01:04:16.098: FMANRP-NAT: Received flow data, action:  **MODIFY <-- subsequent packets are MODIFY** \*May 13 01:04:16.098: id 9, flags 0x1, domain 0 src\_local\_addr 192.168.1.100, src\_global\_addr 172.16.10.10, dst\_local\_addr 10.20.30.40, dst\_global\_addr 10.20.30.40, src\_local\_port 32529, src\_global\_port 32529, dst\_local\_port 23, dst\_global\_port 23, proto 6, table\_id 0 inside\_mapping\_id 1, outside\_mapping\_id 0, inside\_mapping\_type 2, outside mapping type 0 \*May 13 01:04:16.098: FMANRP-NAT: Created TDL message for flow info: MODIFY id 9 \*May 13 01:04:16.098: FMANRP-NAT: Sent TDL message for flow data config: MODIFY id 9

Wenn die Regel aus einem Grund wie dem Ablauf oder dem manuellen Entfernen entfernt wird, wird eine DELETE-Aktion ausgeführt:

<#root>

\*May 13 01:05:20.276: FMANRP-NAT: Received flow data, action:

**DELETE <-- DELETE action**

\*May 13 01:05:20.276: id 9, flags 0x1, domain 0 src\_local\_addr 192.168.1.100, src\_global\_addr 172.16.10.10, dst\_local\_addr 10.20.30.40, dst\_global\_addr 10.20.30.40, src\_local\_port 32529, src\_global\_port 32529, dst\_local\_port 23, dst\_global\_port 23, proto 6, table\_id 0 inside\_mapping\_id 0, outside\_mapping\_id 0, inside\_mapping\_type 0, outside\_mapping\_type 0

### **Hardware-Verifizierung**

Überprüfen Sie, ob die NAT-Regel, die mit dem zu übersetzenden Datenverkehr übereinstimmt, in der Hardware der NAT-Region 5 ordnungsgemäß hinzugefügt wurde:

<#root>

NAT-Device#

**show platform hardware fed switch active fwd-asic resource tcam table pbr record 0 format 0 | begin NAT\_1**

Printing entries for region

**NAT\_1**

(370) type 6 asic 1

**<<<< empty due to no active flow**

======================================================== Printing entries for region NAT 2 (371) type 6 asic 1 ======================================================== Printing entries for region NAT\_3 (372) type 6 asic 1 ======================================================== Printing entries for region NAT\_4 (373) type 6 asic 1 ======================================================== Printing entries for region NAT\_5 (374) type 6 asic 1 ========================================================

TAQ-2 Index-128 (A:0,C:1) Valid StartF-1 StartA-1 SkipF-0 SkipA-0 Mask1 0300f000:00000000:00000000:00000000:00000000:00000000:fffffff8:00000000 Key1 02009000:00000000:00000000:00000000:00000000:00000000:ac100a00:00000000 AD 10087000:00000073

TAQ-2 Index-129 (A:0,C:1) Valid StartF-0 StartA-0 SkipF-0 SkipA-0 Mask1 3300f000:00000000:00000000:00000000:00000000:00000000:00000000:

**ffffff00**

Key1 21009000:00000000:00000000:00000000:00000000:00000000:00000000:

**c0a80100**

AD 10087000:00000073

**ffffff00 = 255.255.255.0 in hex**

**c0a80100 = 192.168.1.0 in hex which matches our network in the NAT ACL**

Zuletzt müssen Sie überprüfen, ob die aktive Übersetzung im NAT TCAM-Bereich 1 richtig programmiert wurde.

<#root>

NAT-Device#

**show ip nat translations**

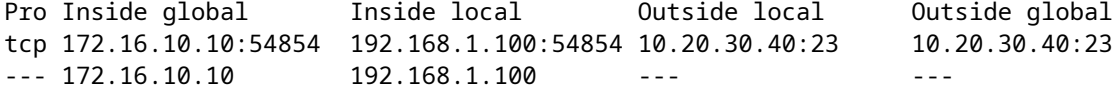

NAT-Device#

**show platform hardware fed switch active fwd-asic resource tcam table pbr record 0 format 0 | begin NAT\_1**

Printing entries for region

 **NAT\_1**

#### (370) type 6 asic 1

========================================================

TAQ-2 Index-32 (A:0,C:1) Valid StartF-1 StartA-1 SkipF-0 SkipA-0 Mask1 0000f000:ff00ffff:00000000:0000ffff:00000000:00000000:ffffffff:ffffffff Key1 00009000:0600d646:00000000:00000017:00000000:00000000:

**0a141e28**

:

**c0a80164**

AD 10087000:000000b0

TAQ-2 Index-33 (A:0,C:1) Valid StartF-0 StartA-0 SkipF-0 SkipA-0 Mask1 0000f000:ff00ffff:00000000:0000ffff:00000000:00000000:ffffffff:ffffffff Key1 00009000:06000017:00000000:0000d646:00000000:00000000:

**ac100a0a**

:

#### **0a141e28**

AD 10087000:000000b1

Printing entries for region NAT\_2 (371) type 6 asic 1 ======================================================== Printing entries for region NAT\_3 (372) type 6 asic 1 ======================================================== Printing entries for region NAT\_4 (373) type 6 asic 1 ======================================================== Printing entries for region NAT\_5 (374) type 6 asic 1 ========================================================

Starting at Index-32 Key 1 from right to left:

#### **c0a80164**

- 192.168.1.100 (inside local)

#### **0a141e28**

- 10.20.30.40 (outside local/global)

#### **00000017**

- TCP port 23

#### **0600d646**

- 6 for TCP protocol and 54854 for TCP source port

Starting at Index-33 Key 1 from right to left

#### **0a141e28**

- 10.20.30.40 destination address

#### **ac100a0a**

- 172.16.10.10 (inside global source IP address)

#### **0000d646**

```
 - TCP source port
```
#### **06000017**

- TCP protocol 6 and 23 for the TCP destination port

## **Überprüfen der dynamischen NAT-Überlastung (PAT)**

### **Software-Verifizierung**

Die Protokollprozesse zum Überprüfen von PAT sind mit dynamischer NAT identisch. Sie müssen lediglich die korrekte Portübersetzung bestätigen und sicherstellen, dass die Ports in der Hardware korrekt programmiert sind.

Die PAT wird durch das Schlüsselwort "overload" erreicht, das an die NAT-Regel angehängt wird.

```
<#root>
NAT-Device#
show run | i ip nat
ip nat inside
<-- ip nat inside on NAT inside interface
ip nat outside
<-- ip nat outside on NAT outside interface
ip nat pool MYPOOL 172.16.10.1 172.16.10.254 netmask 255.255.255.0 <-- Address pool to translate to
ip nat inside source list hosts pool MYPOOL overload <-- Links ACL hosts to address pool
Bestätigung der Adjacency an Quelle und Ziel vorhanden
<#root>
NAT-Device#
```
**show ip route 10.20.30.40**

Routing entry for 10.20.30.40/32 Known via "static", distance 1, metric 0 Routing Descriptor Blocks:

```
*
10.10.10.2
Route metric is 0, traffic share count is 1
NAT-Device#
show platform software adjacency switch active f0
Number of adjacency objects: 4
Adjacency id:
0x24
(36)
<-- adjacency ID
Interface: TenGigabitEthernet1/0/2, IF index: 53, Link Type: MCP_LINK_IP
Encap: 34:db:fd:ee:ce:e4:70:1f:53:0:b8:d6:8:0
Encap Length: 14, Encap Type: MCP_ET_ARPA, MTU: 1500
Flags: no-l3-inject
Incomplete behavior type: None
Fixup: unknown
Fixup_Flags_2: unknown
Nexthop addr:
10.10.10.2 <-- adjacency to destination
IP FRR MCP_ADJ_IPFRR_NONE 0
aom id: 449, HW handle: (nil) (created)
Adjacency id:
 0x25
(37)
<-- adjacency ID
Interface: TenGigabitEthernet1/0/1, IF index: 52, Link Type: MCP_LINK_IP
Encap: 0:ca:e5:27:3f:e4:70:1f:53:0:b8:e4:8:0
Encap Length: 14, Encap Type: MCP_ET_ARPA, MTU: 1500
Flags: no-l3-inject
Incomplete behavior type: None
Fixup: unknown
Fixup_Flags_2: unknown
Nexthop addr:
192.168.1.100 <-- source adjacency
```
IP FRR MCP ADJ IPFRR NONE 0 aom id: 451, HW handle: (nil) (created)

Bestätigen Sie, dass die Übersetzung zur Übersetzungstabelle hinzugefügt wird, wenn der Fluss aktiv ist. Beachten Sie, dass bei PAT kein halber Eintrag erstellt wird, wie bei Dynamic NAT.

Verfolgen Sie die Portnummern der internen lokalen und internen globalen Adressen.

<#root> NAT-Device# **show ip nat translations** Pro Inside global Inside local 0utside local 0utside global tcp 172.16.10.10:1024 192.168.1.100:52448 10.20.30.40:23 10.20.30.40:23

NAT-Statistiken überprüfen. Der NAT-Trefferzähler wird erhöht, wenn ein Fluss mit einer NAT-Regel übereinstimmt und erstellt wird.

Der NAT-Fehlzähler wird erhöht, wenn der Datenverkehr mit einer Regel übereinstimmt, die Übersetzung kann jedoch nicht erstellt werden.

<#root> NAT-DEVICE# **show ip nat statistics** Total active translations: 3794 (1 static, **3793 dynamic** ; 3793 extended) **<-- dynamic translations** Outside interfaces: **TenGigabitEthernet1/0/1 <-- NAT outside interface** Inside interfaces: **TenGigabitEthernet1/0/2 <-- NAT inside interface Hits: 3793** Misses: 0 **<-- 3793 hits**

CEF Translated packets: 0, CEF Punted packets: 0

```
Expired translations: 0
Dynamic mappings:
<-- rule for dynamic mappings
-- Inside Source
[Id: 1]
access-list hosts interface TenGigabitEthernet1/0/1
 refcount 3793
<-- NAT rule displayed
```
Plattformunabhängige NAT-Debug-Meldungen zeigen, dass die Port-Übersetzung stattfindet:

<#root>

NAT-Device#

**debug ip nat detailed**

IP NAT detailed debugging is on NAT-Device#

**debug ip nat**

IP NAT debugging is on

NAT-device#

**show logging**

Log Buffer (100000 bytes):

\*May 18 23:52:20.296: NAT: address not stolen for 192.168.1.100, proto 6 port 52448 \*May 18 23:52:20.296: NAT: Created portlist for proto tcp globaladdr 172.16.10.10 \*May 18 23:52:20.296: NAT: Allocated Port for 192.168.1.100 -> 172.16.10.10:

**wanted 52448 got 1024<-- confirms PAT is used**

\*May 18 23:52:20.296: NAT: Entry assigned id 5 \*May 18 23:52:20.296: NAT: i: tcp (192.168.1.100, 52448) -> (10.20.30.40, 23) [63338] \*May 18 23:52:20.296: NAT: TCP Check for Limited ALG Support \*May 18 23:52:20.296: NAT: TCP

**s=52448->1024**

, d=23

 **<-- confirms NAT overload with PAT**

\*May 18 23:52:20.296: NAT:

**s=192.168.1.100->172.16.10.10, d=10.20.30.40**

[63338]NAT: dyn flow info download suppressed for flow 5

**<-- shows inside translation**

\*May 18 23:52:20.297: NAT: attempting to setup alias for 172.16.10.10 (redundancy\_name , idb NULL, flags \*May 18 23:52:20.299: NAT: o: tcp (10.20.30.40, 23) -> (172.16.10.10, 1024) [55748] \*May 18 23:52:20.299: NAT: TCP Check for Limited ALG Support \*May 18 23:52:20.299: NAT: TCP s=23,

**d=1024->52448**

 **<-- shows PAT on return traffic**

\*May 18 23:52:20.299: NAT: s=10.20.30.40, d=172.16.10.10->192.168.1.100 [55748]NAT: dyn flow info downlo

<#root>

NAT-Device#

**debug platform software nat all**

NAT platform all events debugging is on NAT-Device#

\*May 18 23:52:20.301: FMANRP-NAT: Received flow data, action:

**ADD <-- first packet in flow ADD operation**

\*May 18 23:52:20.301: id 5, flags 0x5, domain 0

**src\_local\_addr 192.168.1.100, src\_global\_addr 172.16.10.10**

, dst\_local\_addr 10.20.30.40,

**<-- source translation**

dst\_global\_addr 10.20.30.40,

**src\_local\_port 52448, src\_global\_port 1024**

**<-- port translation**

,

dst\_local\_port 23, dst\_global\_port 23, proto 6, table\_id 0 inside\_mapping\_id 1, outside\_mapping\_id 0, inside\_mapping\_type 2, outside\_mapping\_type 0 <snip>

### **Hardware-Verifizierung**

Bestätigen Sie, dass die NAT-Regel ordnungsgemäß in der Hardware unter NAT Region 5 installiert wurde.

<#root>

NAT-Device#

**show platform hardware fed switch active fwd-asic resource tcam table pbr record 0 format 0 | begin NAT\_1**

Printing entries for region

**NAT\_1**

(370) type 6 asic 1

**<-- NAT\_1 empty due to no active flow**

======================================================== Printing entries for region NAT\_2 (371) type 6 asic 1 ======================================================== Printing entries for region NAT\_3 (372) type 6 asic 1 ======================================================== Printing entries for region NAT\_4 (373) type 6 asic 1 ======================================================== Printing entries for region NAT\_5 (374) type 6 asic 1 ========================================================

TAQ-2 Index-128 (A:0,C:1) Valid StartF-1 StartA-1 SkipF-0 SkipA-0 Mask1 0300f000:00000000:00000000:00000000:00000000:00000000:fffffffc:00000000 Key1 02009000:00000000:00000000:00000000:00000000:00000000:ac100a00:00000000 AD 10087000:00000073

TAQ-2 Index-129 (A:0,C:1) Valid StartF-0 StartA-0 SkipF-0 SkipA-0 Mask1 3300f000:00000000:00000000:00000000:00000000:00000000:00000000:

**ffffff00**

Key1 21009000:00000000:00000000:00000000:00000000:00000000:00000000:

**c0a80100**

AD 10087000:00000073

**ffffff00 = 255.255.255.0 in hex for our subnet mask in NAT ACL**

**c0a80100 = 192.168.1.0 in hex for our network address in NAT ACL**

Schließlich können Sie überprüfen, ob der NAT-Fluss bei aktivem Fluss in die Hardware-TCAM unter NAT\_Region 1 programmiert wurde.

 $<\#root$ 

NAT-Device#

**show ip nat translations**

Pro Inside global Inside local 0utside local 0utside global tcp 172.16.10.10:1024 192.168.1.100:20027 10.20.30.40:23 10.20.30.40:23

NAT-Device#

**show platform hardware fed switch active fwd-asic resource tcam table pbr record 0 format 0 | begin NAT\_1**

Printing entries for region

**NAT\_1**

(370) type 6 asic 1

**<-- NAT region 1**

======================================================== TAQ-2 Index-32 (A:0,C:1) Valid StartF-1 StartA-1 SkipF-0 SkipA-0 Mask1 0000f000:ff00ffff:00000000:0000ffff:00000000:00000000:ffffffff:ffffffff Key1 00009000:

**06004e3b**

:00000000:

**00000017**

:00000000:00000000:

**0a141e28**

:

**c0a80164**

AD 10087000:000000b0

TAQ-2 Index-33 (A:0,C:1) Valid StartF-0 StartA-0 SkipF-0 SkipA-0 Mask1 0000f000:ff00ffff:00000000:0000ffff:00000000:00000000:ffffffff:ffffffff Key1 00009000:

**06000017**

:00000000:

**00000400**

:00000000:00000000:

**0a141e28**

:

**0a141e28**

AD 10087000:000000b1

Starting at Index-32 Key1 from right to left:

**c0a80164**

- 192.168.1.100 (inside local source address)

#### **0a141e28**

- 10.20.30.40 (inside global address/outside local address)

#### **00000017**

```
- 23 (TCP destination port)
```
#### **06004e3b**

- TCP source port 20027 (4e3b) and TCP protocol 6

Starting at Index-33 Key1 from right to left:

#### **0a141e28**

```
 - 10.20.30.40 (outside global address/outside local address)
```
**ac100a0a**

- 172.16.10.10 (inside global)

#### **00000400**

- TCP inside global source port 1024

#### **06000017**

- TCP protocol 6 and TCP source port 23

## **Debuggen auf Paketebene**

Das erste Paket in einem Fluss, das einer NAT-Regel in der Hardware entspricht, muss auf die zu verarbeitende Geräte-CPU gelocht werden. Um Fehlerbehebungsausgaben im Zusammenhang mit einem Fehlerbehebungspfad anzuzeigen, können Sie die Ablaufverfolgungen des Fehlerbehebungspfads auf Fehlerbehebungsebene aktivieren, um sicherzustellen, dass das Paket analysiert wird. NAT-Datenverkehr, der CPU-Ressourcen benötigt, wird in die CPU-Warteschlange für den Transit-Datenverkehr geleitet.

Überprüfen Sie, ob die CPU-Warteschlange für den Transit-Datenverkehr aktiv Pakete erkennt, auf die sie gelenkt wird.

<#root>

NAT-DEVICE#

**show platform software fed switch active punt cpuq clear <-- clear statistics**

#### NAT-DEVICE#

**show platform software fed switch active punt cpuq 18 <-- transit traffic queue**

Punt CPU Q Statistics =========================================== CPU Q Id :

**18**

CPU Q Name :

**CPU\_Q\_TRANSIT\_TRAFFIC**

Packets received from ASIC : 0  $\leftarrow$  no punt traffic for NAT

Send to IOSd total attempts : 0 Send to IOSd failed count : 0 RX suspend count : 0 RX unsuspend count : 0 RX unsuspend send count : 0 RX unsuspend send failed count : 0 RX consumed count : 0 RX dropped count : 0 RX non-active dropped count : 0 RX conversion failure dropped : 0 RX INTACK count : 0 RX packets dq'd after intack : 0 Active RxQ event : 0 RX spurious interrupt : 0 RX phy\_idb fetch failed: 0 RX table\_id fetch failed: 0 RX invalid punt cause: 0

Replenish Stats for all rxq:

------------------------------------------- Number of replenish : 0 Number of replenish suspend : 0 Number of replenish un-suspend : 0 -------------------------------------------

#### NAT-DEVICE#

show platform software fed switch active punt cpuq 18 <-- after new translation

Punt CPU Q Statistics ===========================================

CPU Q Id : 18 CPU Q Name : CPU\_Q\_TRANSIT\_TRAFFIC

Send to IOSd total attempts : 5 Send to IOSd failed count : 0 RX suspend count : 0 RX unsuspend count : 0 RX unsuspend send count : 0 RX unsuspend send failed count : 0 RX consumed count : 0 RX dropped count : 0 RX non-active dropped count : 0 RX conversion failure dropped : 0 RX INTACK count : 5

Packets received from ASIC : 5  $\sim$  - confirms the UADP ASIC punts to

```
RX packets dq'd after intack : 0
Active RxQ event : 5
RX spurious interrupt : 0
RX phy_idb fetch failed: 0
RX table_id fetch failed: 0
RX invalid punt cause: 0
Replenish Stats for all rxq:
-------------------------------------------
Number of replenish : 18
Number of replenish suspend : 0
Number of replenish un-suspend : 0
-------------------------------------------
```
## **NAT-Skalierung - Fehlerbehebung**

Aktuelle Hardwareunterstützung für die maximale Anzahl von NAT-TCAM-Einträgen, wie in der Tabelle dargestellt:

**Hinweis**: Für jede aktive NAT-Übersetzung sind 2 TCAM-Einträge erforderlich.

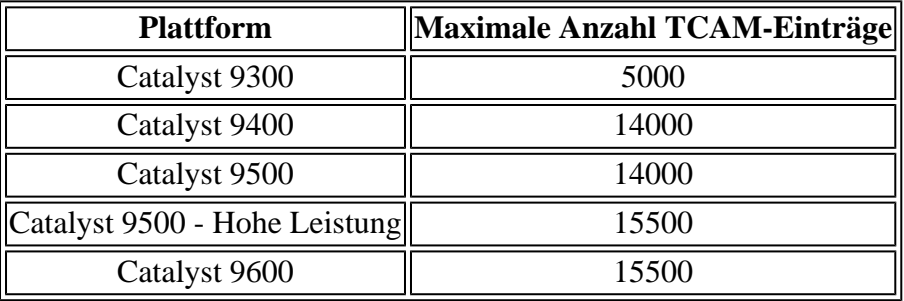

Wenn Sie ein Problem mit der Skalierung vermuten, können Sie die Anzahl der TCP/UDP NAT-Gesamtübersetzungen bestätigen, die gegen ein Plattformlimit überprüft werden sollen.

```
<#root>
NAT-Device#
show ip nat translations | count tcp
Number of lines which match regexp =
621 <-- current number of TCP translations
NAT-Device#
show ip nat translations | count udp
Number of lines which match regexp =
4894 <-- current number of UDP translations
```
Wenn Sie Ihren NAT-TCAM-Speicher ausgeschöpft haben, kann das NAT-Modul in der Switch-Hardware diese Übersetzungen nicht mehr verarbeiten. In diesem Szenario wird Datenverkehr, der der NAT-Übersetzung unterliegt, an die zu verarbeitende CPU des Geräts gesendet.

Dies kann zu Latenz führen und durch Drops bestätigt werden, die in der Control-Plane-Policer-Warteschlange inkrementiert werden, die für den NAT-Datenverkehr zuständig ist. Die CPU-Warteschlange mit NAT-Datenverkehr lautet "Transit Traffic" (Transitverkehr).

<#root>

NAT-Device#

**show platform hardware fed switch active qos queue stats internal cpu policer**

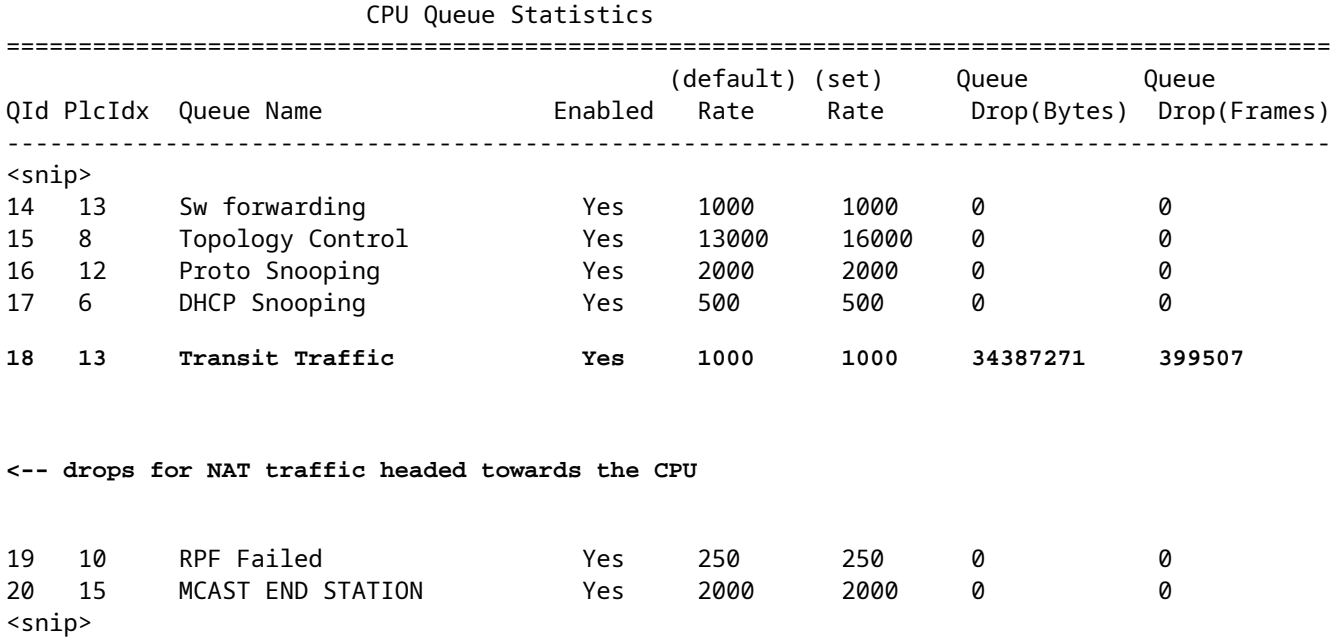

Bestätigen Sie, dass NAT-TCAM-Speicherplatz im 17.x-Code verfügbar ist. Diese Ausgabe stammt von einem 9300, bei dem die NAT-Vorlage aktiviert ist, um den Platz zu maximieren.

<#root>

NAT-DEVICE#

**show platform hardware fed switch active fwd-asic resource tcam utilization**

Codes: EM - Exact\_Match, I - Input, O - Output, IO - Input & Output, NA - Not Applicable

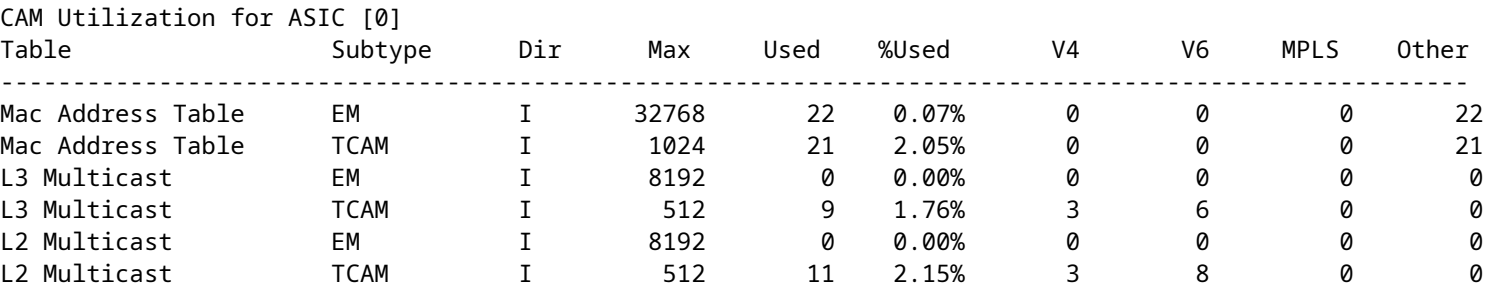

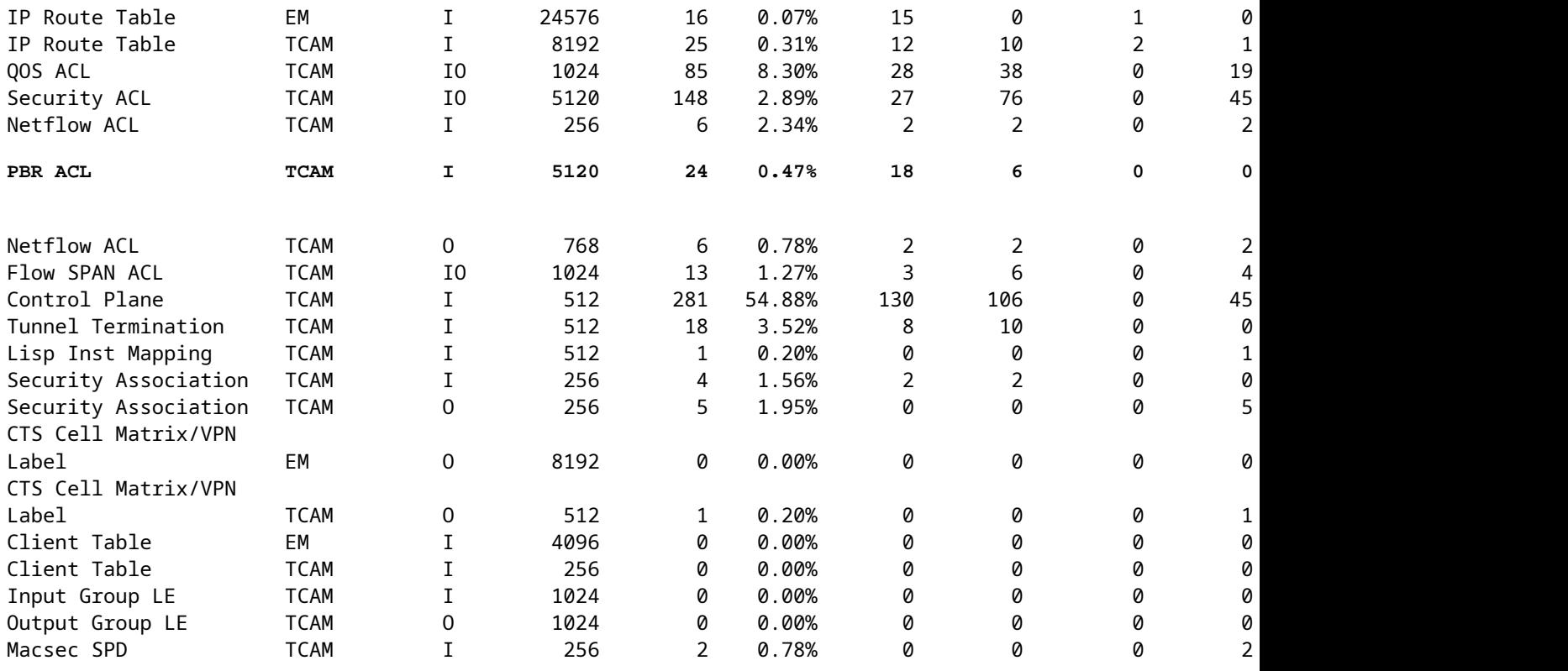

Bestätigen Sie, dass NAT-TCAM-Speicherplatz im 16.x-Code verfügbar ist. Diese Ausgabe stammt aus einem 9300 mit der SDM-Zugriffsvorlage, sodass der verfügbare Platz für NAT-TCAM-Einträge nicht maximiert wird.

### <#root>

NAT-DEVICE#

**show platform hardware fed switch active fwd-asic resource tcam utilization**

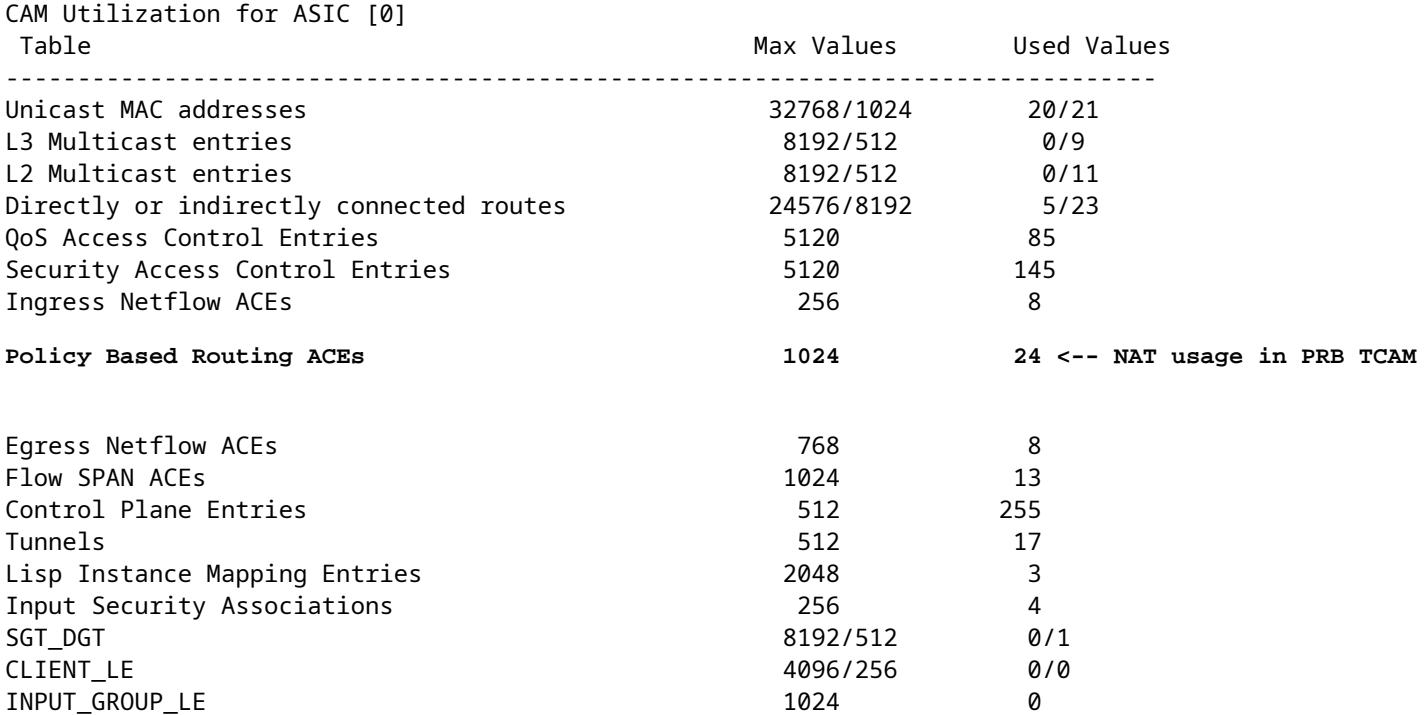

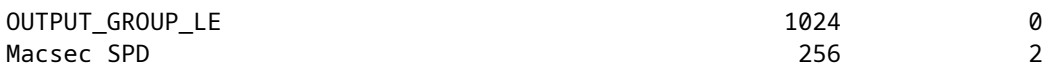

Der verfügbare Speicherplatz für NAT-TCAM kann durch eine Änderung der SDM-Vorlage, die NAT bevorzugt, erhöht werden. Dadurch wird der Hardware-Support für die maximale Anzahl von TCAM-Einträgen zugewiesen.

<#root>

```
NAT-Device#conf t
Enter configuration commands, one per line. End with CNTL/Z.
NAT-Device(config)#
```
**sdm prefer nat**

Wenn Sie SDM vor und nach der Umwandlung in die NAT-Vorlage vergleichen, können Sie überprüfen, ob der verfügbare TCAM-Speicherplatz für QoS-Zugriffskontrolleinträge und richtlinienbasierte Routing-ACEs (Policy Based Routing, PBR) ausgetauscht wurde.

Beim PBR-TCAM wird NAT programmiert.

<#root>

NAT-Device#

**show sdm prefer**

Showing SDM Template Info

This is the Access template. Number of VLANs: 4094 Unicast MAC addresses: 32768 Overflow Unicast MAC addresses: 1024 L2 Multicast entries: 8192 Overflow L2 Multicast entries: 512 L3 Multicast entries: 8192 Overflow L3 Multicast entries: 512 Directly connected routes: 24576 Indirect routes: 8192 Security Access Control Entries: 5120 QoS Access Control Entries: 5120

Policy Based Routing ACEs: 1024 <-- NAT

**<...snip...>**

NAT-Device#

**show sdm prefer**

Showing SDM Template Info

This is the NAT template. Number of VLANs: 4094 Unicast MAC addresses: 32768 Overflow Unicast MAC addresses: 1024 L2 Multicast entries: 8192 Overflow L2 Multicast entries: 512 L3 Multicast entries: 8192 Overflow L3 Multicast entries: 512 Directly connected routes: 24576 Indirect routes: 8192 Security Access Control Entries: 5120 QoS Access Control Entries: 1024 **Policy Based Routing ACEs: 5120 <-- NAT**

<snip>

### **Adressumwandlung (Address Only Translation, AOT)**

AOT ist ein Mechanismus, der verwendet werden kann, wenn die Anforderung für NAT darin besteht, nur das IP-Adressfeld und nicht die Layer-4-Ports eines Datenflusses zu übersetzen. Wenn dies die Anforderungen erfüllt, kann AOT die Anzahl der Flows, die in die Hardware übersetzt und weitergeleitet werden, erheblich erhöhen.

- AOT ist dann am effektivsten, wenn die Mehrzahl der NAT-Datenströme für eine einzelne oder eine kleine Gruppe von Zielen bestimmt ist.
- AOT ist standardmäßig deaktiviert. Nach der Aktivierung müssen die aktuellen NAT-Übersetzungen gelöscht werden.

**Hinweis**: AOT wird nur bei statischer und dynamischer NAT ohne PAT unterstützt.

Dies bedeutet, dass nur die folgenden NAT-Konfigurationen AOT zulassen:

#ip nat inside source static <source> <destination> #ip nat inside source list <list> pool <pool name>

Sie können AOT mit dem folgenden Befehl aktivieren:

<#root>

```
NAT-Device(config)#
```

```
no ip nat create flow-entries
```
Bestätigen Sie, dass die AOT NAT-Regel richtig programmiert wurde. Diese Ausgabe stammt aus einer statischen NAT-Übersetzung.

<#root>

NAT-DEVICE#

**show running-config | include ip nat**

ip nat outside ip nat inside

**no ip nat create flow-entries <-- AOT enabled**

**ip nat inside source static 10.10.10.100 172.16.10.10 <-- static NAT enabled**

NAT-DEVICE#

**show platform hardware fed switch active fwd-asic resource tcam table pbr record 0 format 0 | begin NAT\_1**

Printing entries for region NAT\_1 (376) type 6 asic 1 ======================================================== Printing entries for region NAT\_2 (377) type 6 asic 1 ======================================================== Printing entries for region NAT\_3 (378) type 6 asic 1 ======================================================== Printing entries for region NAT\_4 (379) type 6 asic 1 ======================================================== Printing entries for region NAT\_5 (380) type 6 asic 1 ======================================================== TAQ-1 Index-864 (A:0,C:1) Valid StartF-1 StartA-1 SkipF-0 SkipA-0 Mask1 3300f000:00000000:00000000:00000000:00000000:00000000:00000000:ffffffff Key1 21009000:00000000:00000000:00000000:00000000:00000000:00000000:

**0a0a0a64**

AD 10087000:00000073

TAQ-1 Index-865 (A:0,C:1) Valid StartF-0 StartA-0 SkipF-0 SkipA-0 Mask1 0300f000:00000000:00000000:00000000:00000000:00000000:ffffffff:00000000 Key1 02009000:00000000:00000000:00000000:00000000:00000000:

**ac100a0a**

:00000000 AD 10087000:00000073

```
0a0a0a64 = 10.10.10.100 (inside local)
ac100a0a = 172.16.10.10 (inside global)
```
Überprüfen Sie den AOT-Eintrag im TCAM, indem Sie bestätigen, dass nur die Quell- und Ziel-IP-Adresse programmiert ist, wenn der Fluss aktiv wird.

<#root>

NAT-DEVICE#

**show platform hardware fed switch active fwd-asic resource tcam table pbr record 0 format 0 | begin NAT\_1**

```
Printing entries for region NAT_1 (376) type 6 asic 1
========================================================
Printing entries for region NAT 2 (377) type 6 asic 1
========================================================
TAQ-1 Index-224 (A:0,C:1) Valid StartF-1 StartA-1 SkipF-0 SkipA-0
Mask1 0000f000:00000000:00000000:00000000:00000000:00000000:ffffffff:ffffffff
Key1 00009000:00000000:00000000:00000000:00000000:00000000:
c0a80164:0a0a0a64 <-- no L4 ports, only source and destination IP is programmed
AD 10087000:000000b2
TAQ-1 Index-225 (A:0,C:1) Valid StartF-0 StartA-0 SkipF-0 SkipA-0
Mask1 0000f000:00000000:00000000:00000000:00000000:00000000:ffffffff:00000000
Key1 00009000:00000000:00000000:00000000:00000000:00000000:
ac100a0a
:00000000
AD 10087000:000000b3
0a0a0a64 = 10.10.10.100 in hex (inside local IP address)
```

```
c0a80164 = 192.168.1.100 in hex (outside local/outside global)
ac100a0a = 172.16.10.10 (inside global)
```
## **Zugehörige Informationen**

- [Catalyst 9300 17.3.x NAT Konfigurationsleitfaden](/content/en/us/td/docs/switches/lan/catalyst9300/software/release/17-3/configuration_guide/ip/b_173_ip_9300_cg/configuring_network_address_translation.html)
- [Catalyst 9400 17.3.x NAT Konfigurationsleitfaden](/content/en/us/td/docs/switches/lan/catalyst9400/software/release/17-3/configuration_guide/ip/b_173_ip_9400_cg/configuring_network_address_translation.html)
- [Catalyst 9500 17.3.x NAT Konfigurationsleitfaden](/content/en/us/td/docs/switches/lan/catalyst9500/software/release/17-3/configuration_guide/ip/b_173_ip_9500_cg/configuring_network_address_translation.html)
- [Catalyst 9600 17.3.x NAT Konfigurationsleitfaden](/content/en/us/td/docs/switches/lan/catalyst9600/software/release/17-3/configuration_guide/ip/b_173_ip_9600_cg/configuring_network_address_translation.html)
- [Technischer Support und Dokumentation für Cisco Systeme](https://www.cisco.com/c/de_de/support/index.html)

### **Cisco intern Informationen**

[CSCvz46804 E](https://cdetsng.cisco.com/summary/#/defect/CSCvz46804)rweiterung zum Hinzufügen eines Syslog, wenn die NAT TCAM-Ressourcen erschöpft sind oder ein NAT-Eintrag nicht erfolgreich programmiert werden kann.

## Informationen zu dieser Übersetzung

Cisco hat dieses Dokument maschinell übersetzen und von einem menschlichen Übersetzer editieren und korrigieren lassen, um unseren Benutzern auf der ganzen Welt Support-Inhalte in ihrer eigenen Sprache zu bieten. Bitte beachten Sie, dass selbst die beste maschinelle Übersetzung nicht so genau ist wie eine von einem professionellen Übersetzer angefertigte. Cisco Systems, Inc. übernimmt keine Haftung für die Richtigkeit dieser Übersetzungen und empfiehlt, immer das englische Originaldokument (siehe bereitgestellter Link) heranzuziehen.